## **Using Security Key or Biometric Authenticator**

To get started, click the NRDR icon on https://sso.acr.org or log in through the NRDR portal https://nrdr.acr.org where you will be prompted to enroll in at least one of the 4 factors provided.

Click 'Setup' under 'Security Key or Biometric Authenticator

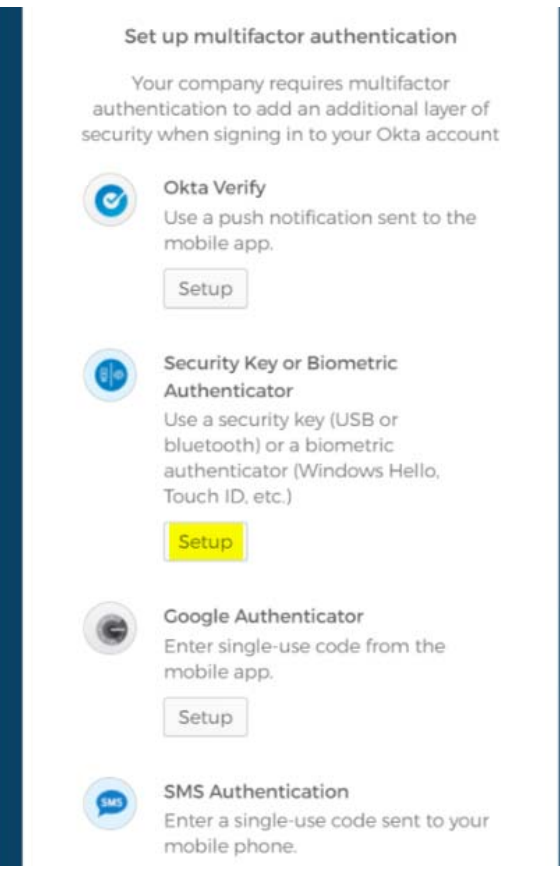

Note: 'Security Key or Biometric Key' should only be used if you have a bring‐your‐own‐authenticator including the following:

- Security keys such as YubiKeys or Google Titan
- **•** Biometric authenticators such as Windows Hello or Apple Touch ID

Enrollment instructions vary depending on the device you may have, so simply select click 'Enroll' and follow the on-screen prompts for browser or OS instructions.

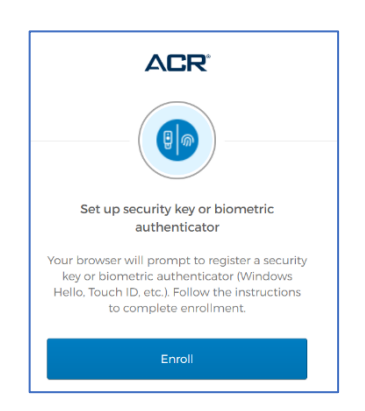